# 基礎ゼミ01Python

#### 福田研修士2年 平林 新

2018/4/25 2018 Fundamental Seminar01 Python 1

### 本日の流れ

1. 目的の確認

#### **2. 基礎分析に使える道具(コード)の紹介**

3. その他、少し便利な道具(コード)の紹介

### 1.目的の確認

• Pythonを手足のように使って**研究を捗らせる** こと ! !

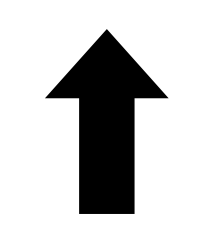

- **実践的な使い方**の基盤となり、読者をアシスト する教科書
- いざPythonが必要になったときに役立つマ ニュアル

### 1.目的の確認

•実践的な使い方って??

- データファイルの読み込み+集計
- グラフ作成
- パラメータ推定

 $\begin{array}{c} \bullet \end{array}$ 

### 2.基礎分析に使える道具

 手始めに自分の手を動かしデータを作る 自作データに基き仮説を立ててみる 得られた結果を可視化する (やや応用)実際のデータを用いて分析する

# ①~③で紹介する道具

- import
- numpy
- matplotlib.pyplot
- np.array
- np.array[n,m]
- plt.hist
- plt.show()
- sum
- $\cdot$  len()
- plt.bar
- plt.pie

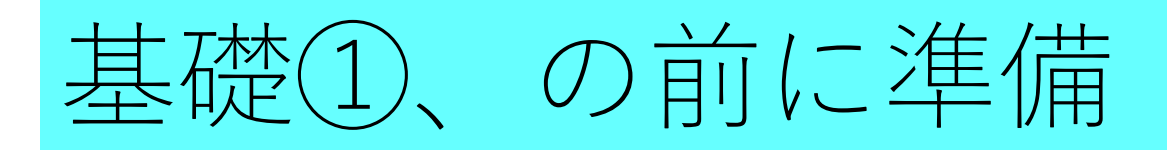

# importとは、自分の持っている本棚(専門用語:ライブラリ)か ら説明書(専門用語:パッケージ、モジュール)を持ってくる作業 です

# 本棚を充実させたいときは、本屋さん(専門用語:コマンドプロ ンプト)で「pip install \*\*」のようなコードを記述します

# 本屋さん→本棚、本棚→作業場所(専門用語:Jupyter Notebook)の「2つの持ってくる作業」が存在するということです

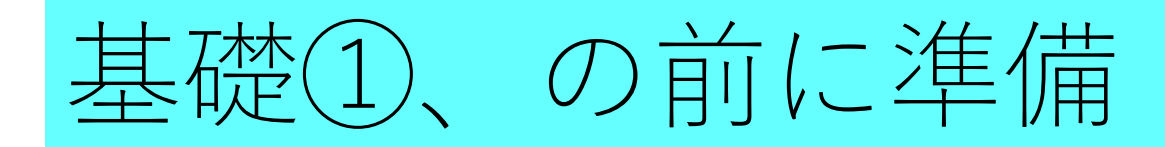

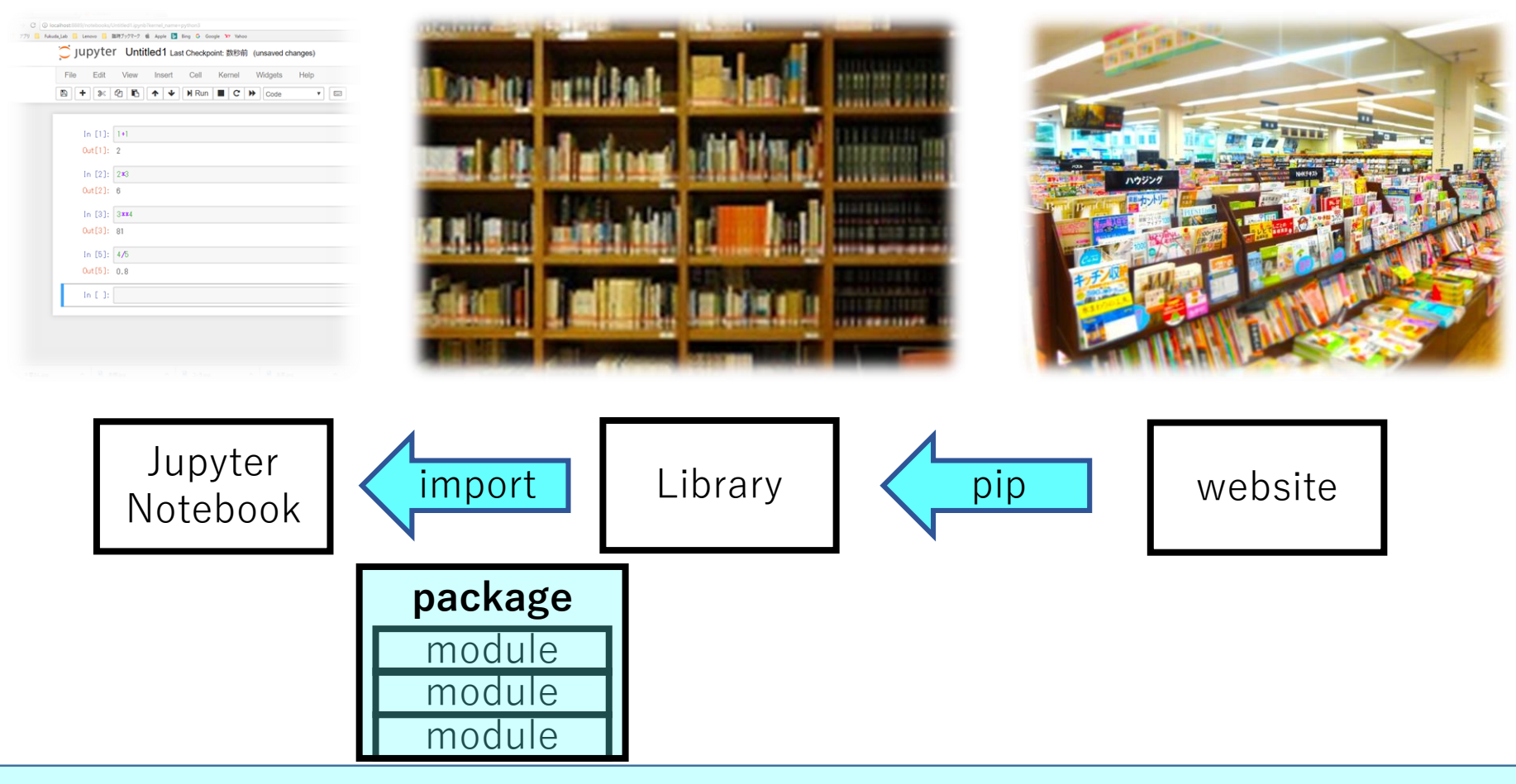

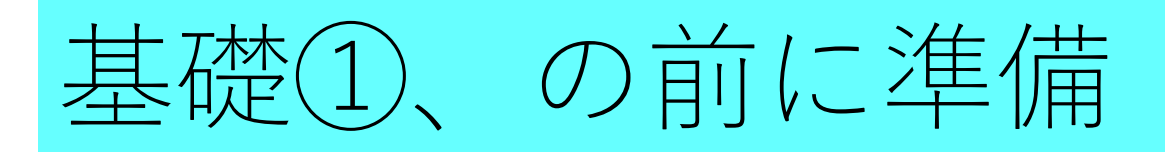

- # numpyとは、パッケージです
- # number pythonのような言葉の略だと思われます
- # これをimportすると、数学的な処理を行えるようになります
- # as npというのは、説明書(パッケージ)を短縮読みして使うこ とを示しています

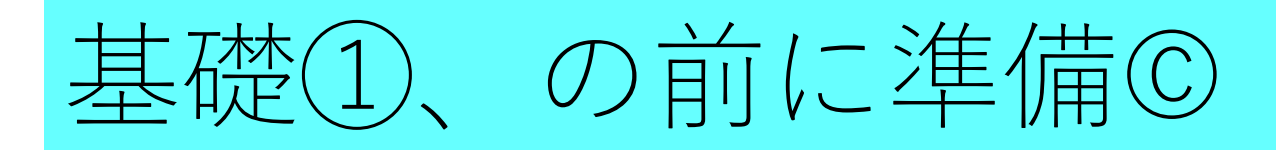

# こちら葛飾区亀有公園前派出所 as こちかめ

# 東京工業大学 as 東工大

# 環境・社会理工学院 土木・環境工学系 都市・環境学コース as と しかん

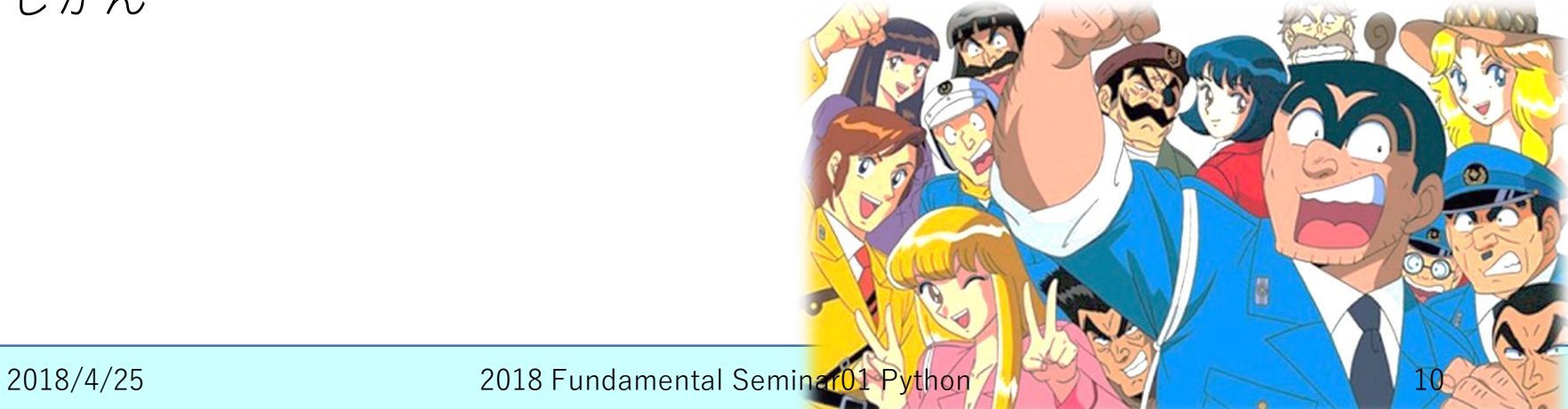

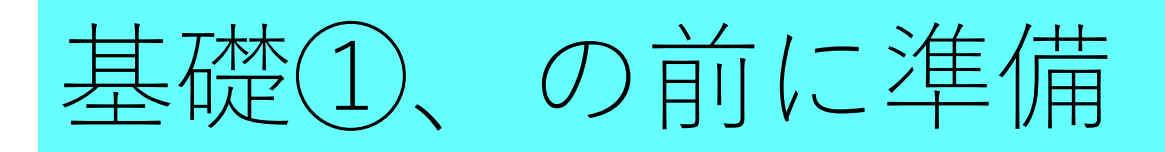

# matplotlibはパッケージ、pyplotはモジュールです

# mathematic plot liblaryの略だと思われます

- # matplotlib.pyplotとなっているのは、パッケージ内の特定のモ ジュールをimportしているということです
- # モジュールのかたまりがパッケージです、パッケージ=モジュー ル集

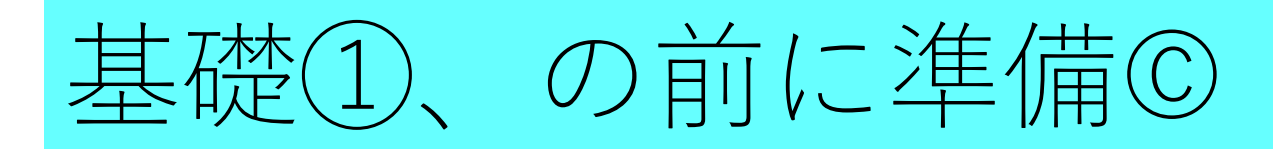

# 火遁.豪火球の術 # 火遁.大炎弾の術 # ゴムゴム.バズーカ # ゴムゴム.ガトリング

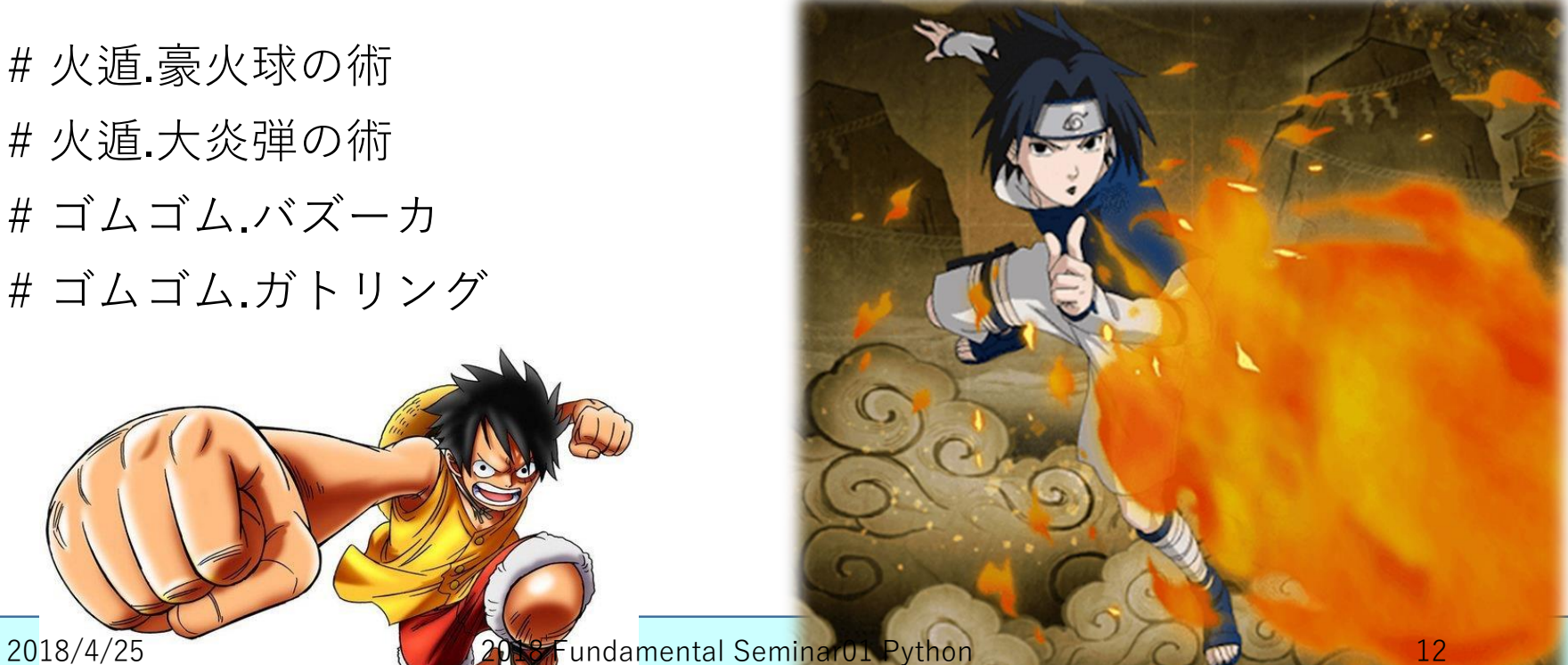

# 基礎①、の前に準備 【今日の研究テーマ】

#### 「予算500円をポテトチップス、チョコレート、 飲み物にどう分配して幸せを獲得するか?!

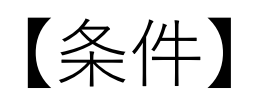

- おやつ(飲み物含む)は500円まで
- 100円刻みでしか分配できない
- 0円 (購入しないもの) があってもOK

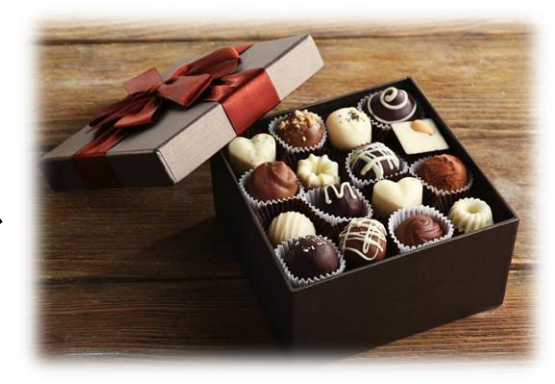

# 基礎①データを自作する

### **arr1 = np.array([[2,1,2], [1,3,1] ,…, [2,2,1]]) print(arr1)**

print(arr1)  $[2 1 2]$  $[131]$  $[2 2 1]$  $[3 2 0]$  $[0 4 1]$  $[2 0 3]$  $[0 0 5]$  $[0 5 0]$  $[500]$  $[1 1 3]$  $[0 4 1]$  $[4 1 0]$  $[2 0 3]$  $[0 2 3]$  $[3 0 2]$  $[2 2 1]$  $[2 1 2]$  $[0 1 4]$  $[131]$  $[1 1 3]$  $[131]$  $[2 2 1]$  $[3 2 0]$  $[0 4 1]$  $[2 0 3]$  $[0 4 1]$  $[2 0 3]$  $[0 0 5]$  $[0 5 0]$  $[5 0 0]$  $[1 1 3]$  $[0 4 1]$  $[4 1 0]$  $[2 0 3]$  $[0 2 3]$  $[3 0 2]$  $[3 1 1]$  $[4 1 0]$  $[401]$  $[4 1 0]$  $[3 0 2]$  $[3 \ 1 \ 1]$  $[4 1 0]$  $[401]$  $[4 1 0]$  $[3 0 2]$  $[3 \ 1 \ 1]$  $[4 1 0]$  $[4 0 1]$  $[4 1 0]$  $[3 0 2]$  $[3 \ 1 \ 1]$ 

 $[4 1 0]$ 

# arr1は器 (専門用語:変数名)、ここにデータ (専門用語:配 列)を代入します

# np.array()はモジュール、短縮したnpという説明書集(専門用 語:パッケージ)と、arrayという説明書(専門用語:モジュー ル)

# [2,1,2]はベクトル(専門用語:1次元配列)

# [[2,1,2],[1,3,1],…,[4,1,0]]は行列(専門用語:2次元配列)

# 行列(専門用語:2次元配列)は改行しても大丈夫らしいです # print()は()内の変数を表示するための関数、とっても便利です

2018/4/25 2018 Fundamental Seminar01 Python 14 2018 2018/4/25

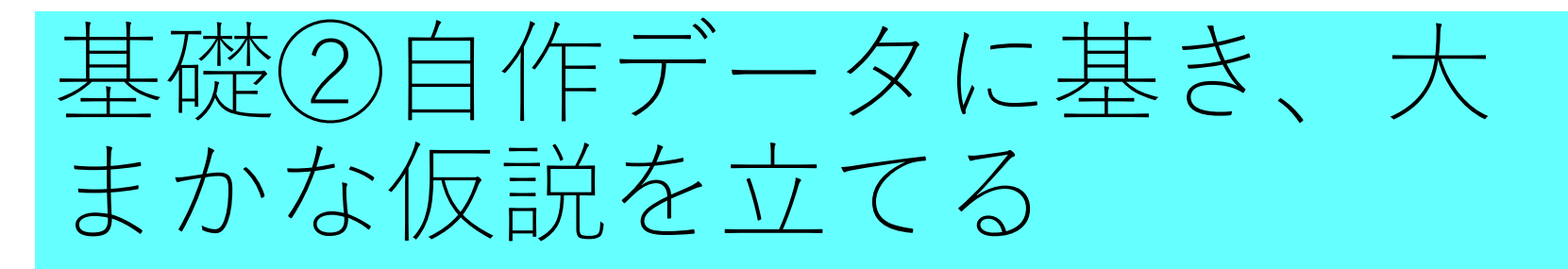

### # 1行目と2行目を表示する **print(arr1[0]) print(arr1[1])**

# pythonは0からスタートします。0, 1, 2, ... # 行を指定するときは[]を使います # n行は[n-1]

# 1行目と2行目を表示する  $pr int (arr1[0])$  $print(arr1[1])$ 

F2 1

21

2018/4/25 2018 Fundamental Seminar01 Python 15

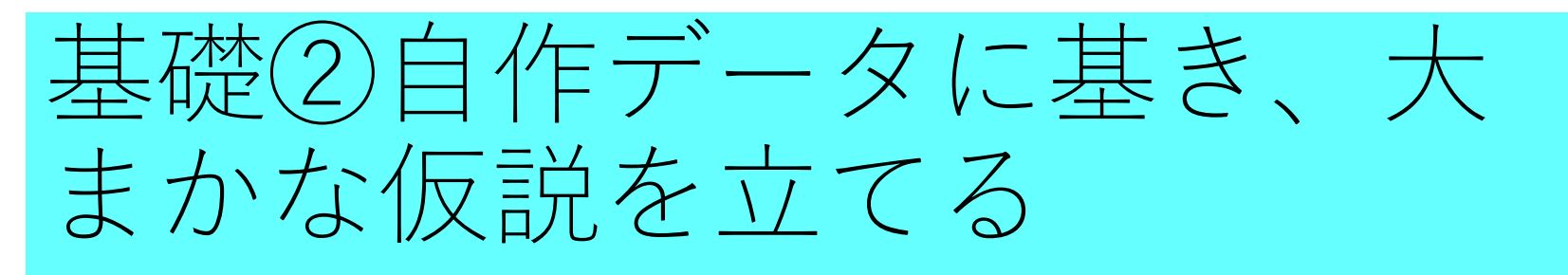

# 1行1列の要素を表示する # 1行2列の要素を表示する # 1行3列の要素を表示する # 2行3列の要素を表示する **print(arr1[0,0]) print(arr1[0,1]) print(arr1[0,2]) print(arr1[1,2])** # n行m列は[n-1, m-1]

#1行1列の要素を表示する #1行2列の要素を表示する #1行3列の要素を表示する # 2行3列の要素を表示する  $pr int (arr1[0, 0])$  $pr int (arr1[0, 1])$  $pr int (arr1[0, 2])$  $print(arr1[1, 2])$ 

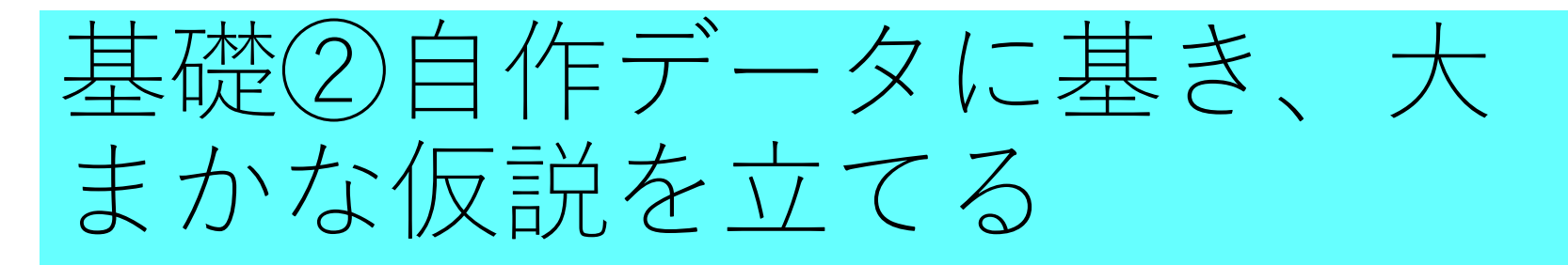

### # 1列目と2列目を表示する **print(arr1[:,0]) print(arr1[:,1])**

# n列目の全体を指定するときは、[:,n-1]

#1列目と2列目を表示する  $print(arr1[:, 0])$  $print(arr1[:, 1])$ T2 1 21  $2018/4/25$  2018 Fundamental Seminar01 Python  $\begin{bmatrix} 1 & 3 & 2 \end{bmatrix}$  217

### # 1列目に対してヒストグラムを作成する # ポテチに0円投じる人数、100円投じる人数... **plt.hist(arr1[:,0], bins=6, range=(0,6)) plt.show()**

# matplotlib.pyplot.histが正式名称です

# plt.hist(配列, オプション)

# binsは何分割するか、を表します。今回は0,1,2,3,4,5なので6と設定しました。

# rangeは、ヒストグラムで表示する範囲を指定するものです。

# 他にも色を変える、バーの太さを変更する等できます

# plt.show()を最後に記述し、ヒストグラムを表示します

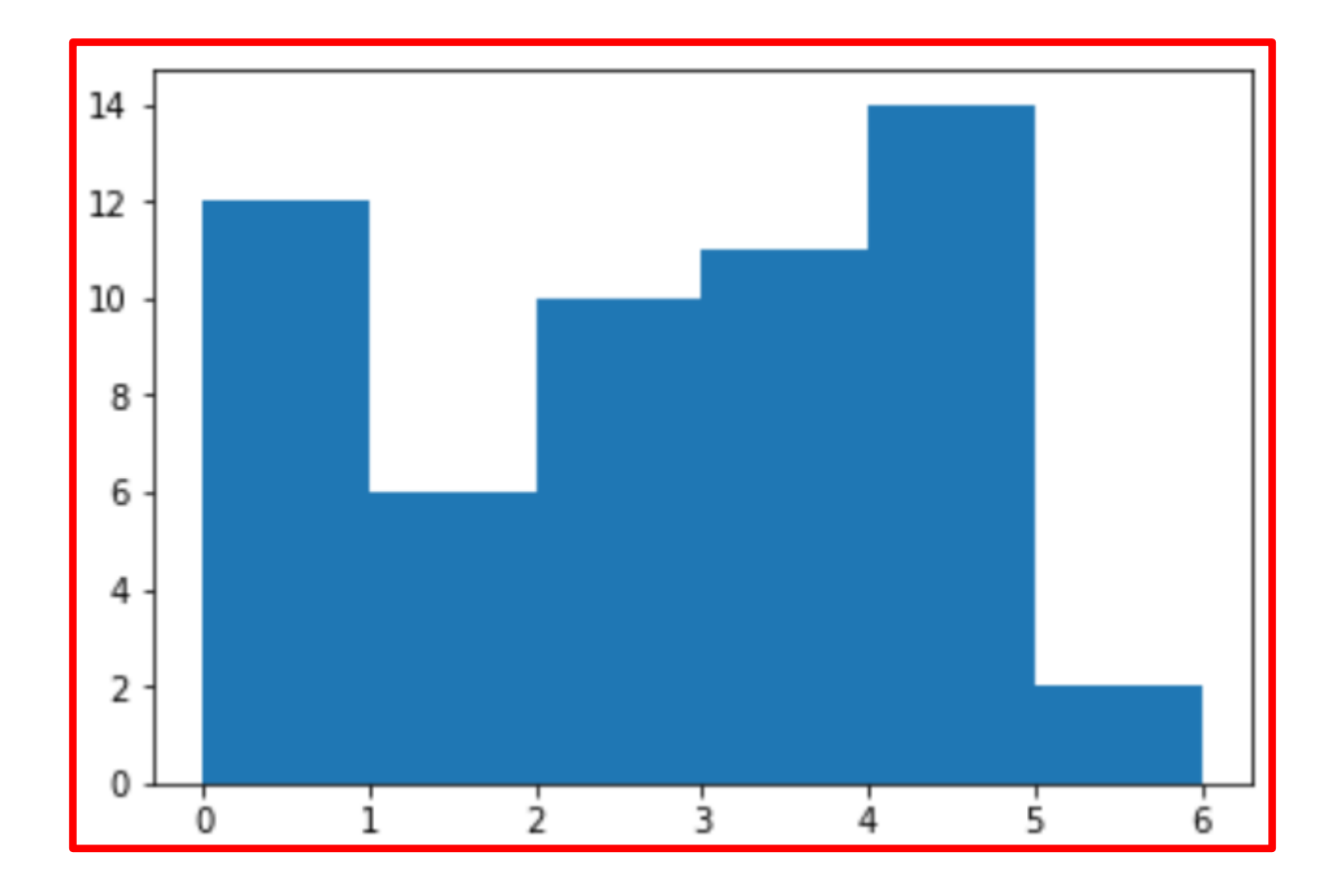

2018/4/25 2018 Fundamental Seminar01 Python 19

#### # 実は設定を減らしてヒストグラムを書いてみ るとイマイチだった

**plt.hist(arr1[:,0]) plt.show()**

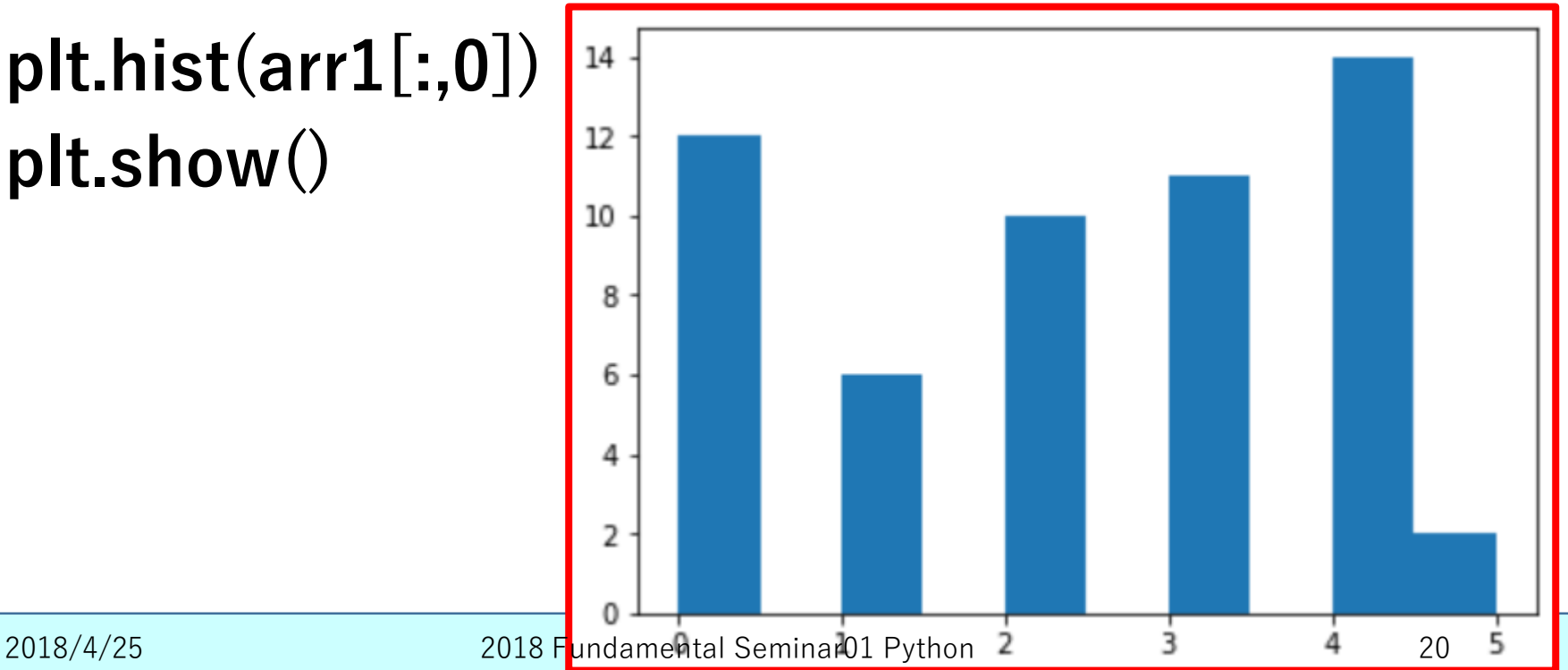

#### # 2列目に対してヒストグラムを作成する # チョコに0円投じる人数、100円投じる人数...

#### **plt.hist(arr1[:,1], bins=6, range=(0,6)) plt.show()**  $20.0$

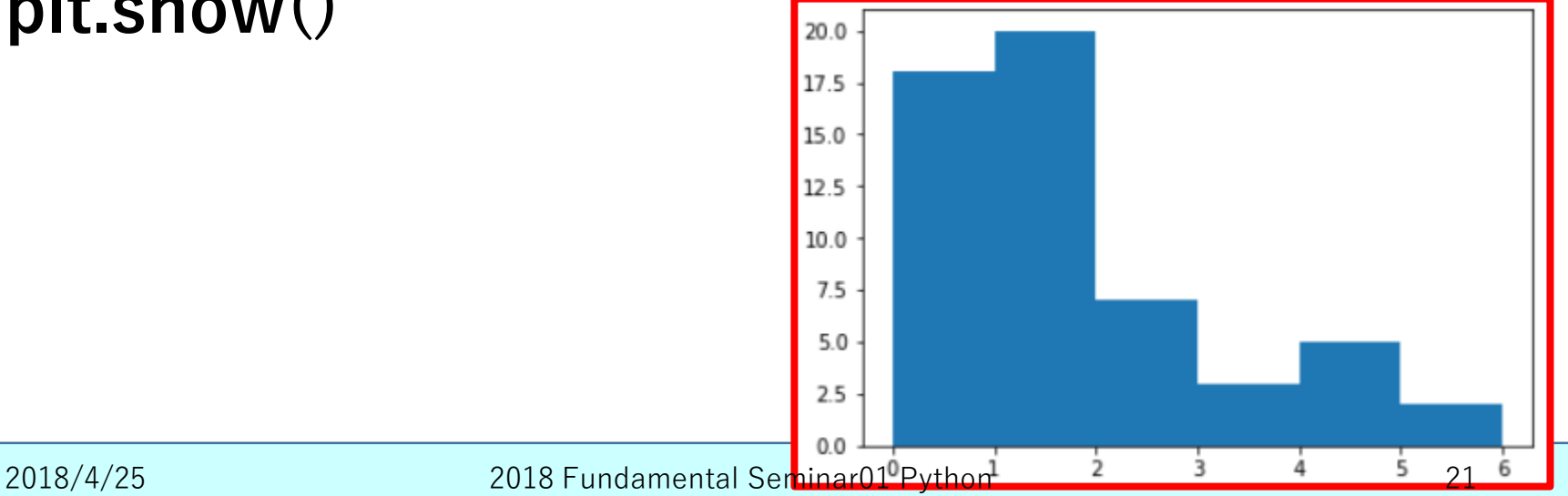

#### # 3列目に対してヒストグラムを作成する # 飲み物に0円投じる人数、100円投じる人数...

#### **plt.hist(arr1[:,2], bins=6, range=(0,6)) plt.show()**

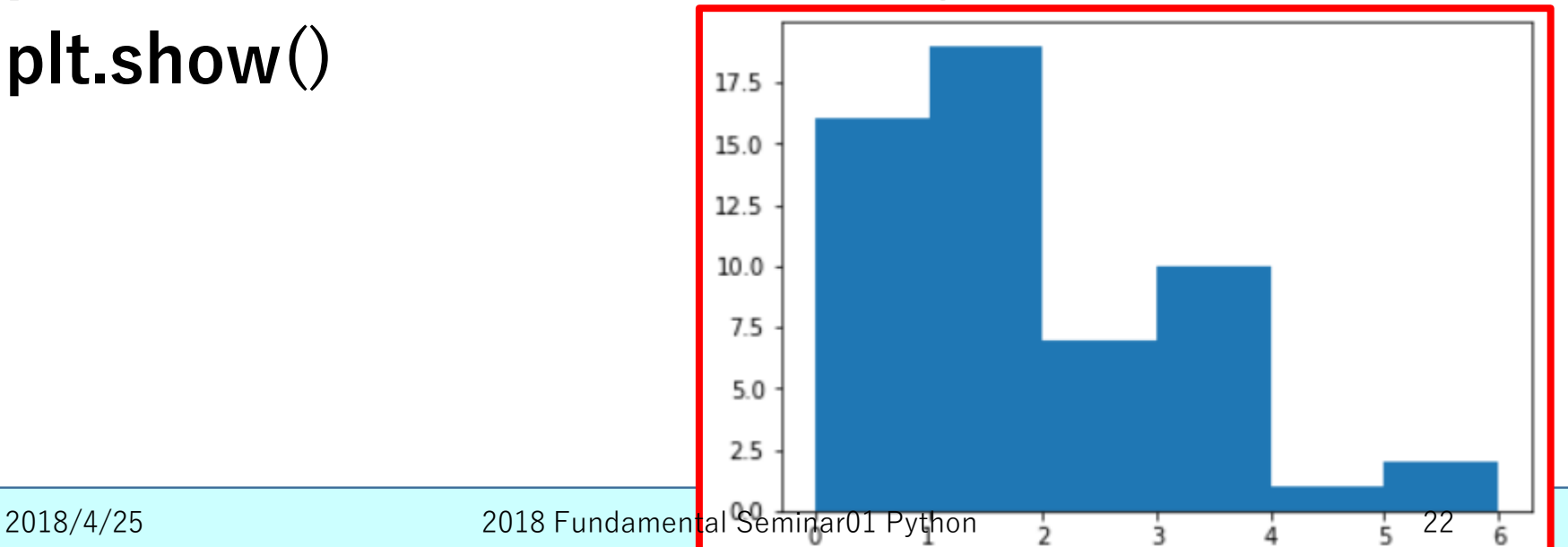

#### # 各ヒストグラムを合わせたものを作成する

**plt.hist([arr1[:,0],arr1[:,1],arr1[:,2]],stacked= False,bins=6,range=(0,6),label=["chips","ch ocolate","beverage"])**

### **plt.legend() plt.show()**

# stacked=Falseは、各要素(chipsなど)を合計して重ねるか、と いう設定をオフにしていることを意味します。

# labelは凡例を載せる機能を持っています。ポテチ、チョコ、飲み 物と今回は表しています。

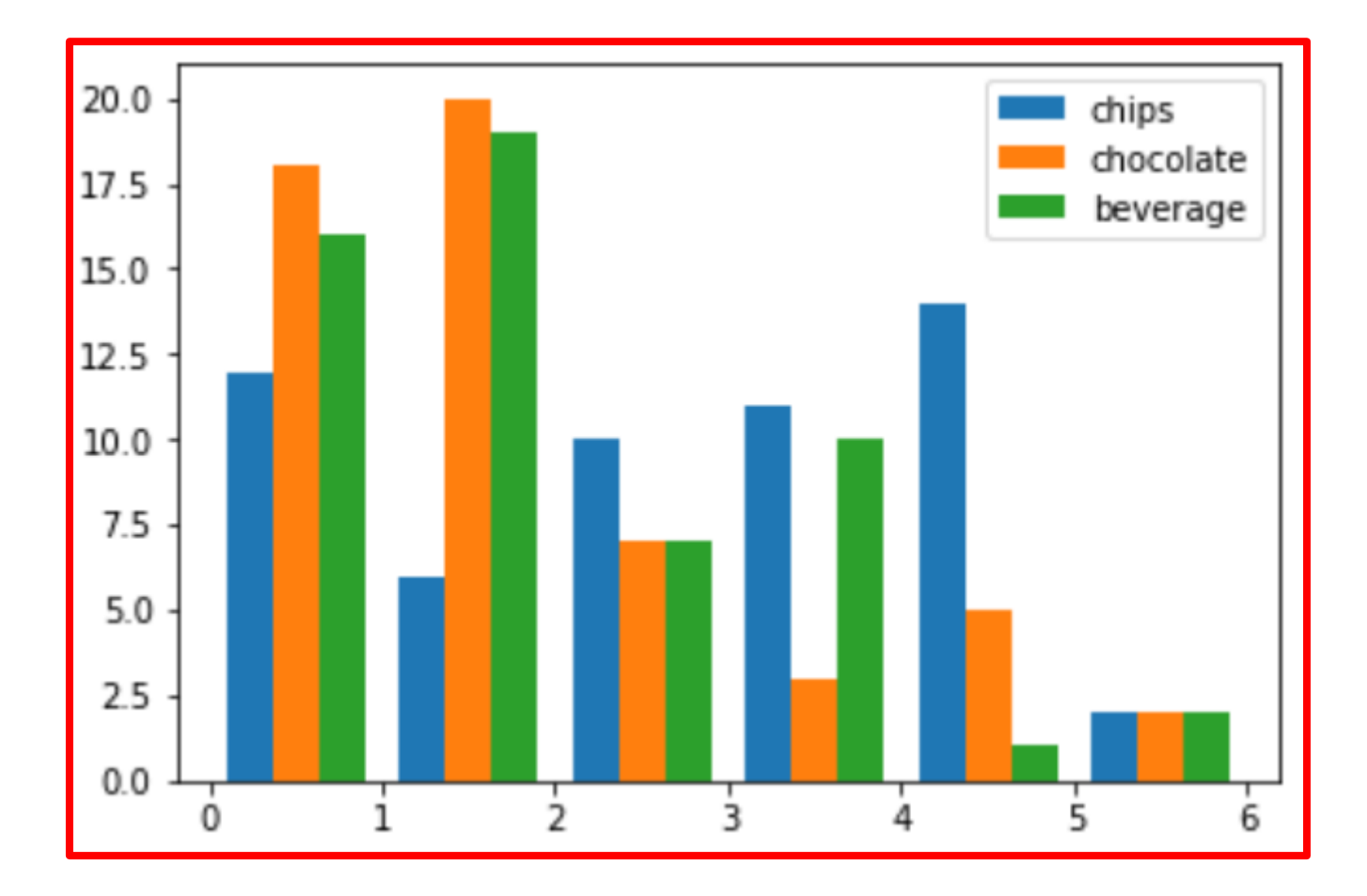

# 各列(ポテチ、チョコ、飲み物)の平均を求める **ave1 = sum(arr1[:,0])/len(arr1) ave2 = sum(arr1[:,1])/len(arr1) ave3 = sum(arr1[:,2])/len(arr1) print(ave1)** #各列(ポテチ、チョコ、飲み物)の平均を求める **print(ave2)**  $ave1 = sum(arr1[:0])/len(arr1)$  $ave2 = sum(arr1[:,1])/len(arr1)$  $ave3 = sum(arr1[:, 2])/len(arr1)$ **print(ave3)** print(avel) print(ave2) print(ave3) 3272727272727274 2018/4/25 2018 Fundamental Seminar01 Python 25

# sum()は()内にベクトル(専門用語:1次元配列)の、要素の総和 を計算してくれます

# len()は()内のベクトル(専門用語:1次元配列)の長さ(何行あ るか)を測定してくれます

# 列和を行数(人数)で割ることで平均を算出しました

# ave1,ave2,ave3に代入し、print()で表示しています

# 実は便利なライブラリ(例えばstatisticsなど)を導入すれば、もっ と楽に計算できます

#### # 得られた平均値を棒グラフで表示してみる **plt.bar([1,2,3],[ave1,ave2,ave3],tick\_label=[" chips","chocolate","beverage"]) plt.show()**

# matplotlib.pyplot.barが正式名称

# plt.bar([1,2,3,...],[値の配列])が基本形です

# 最初の[1,2,3]は実は横軸のどの座標に、棒グラフを立てるかを決 めています

# label=[]を用いることで、各棒に名前をつけることが可能です

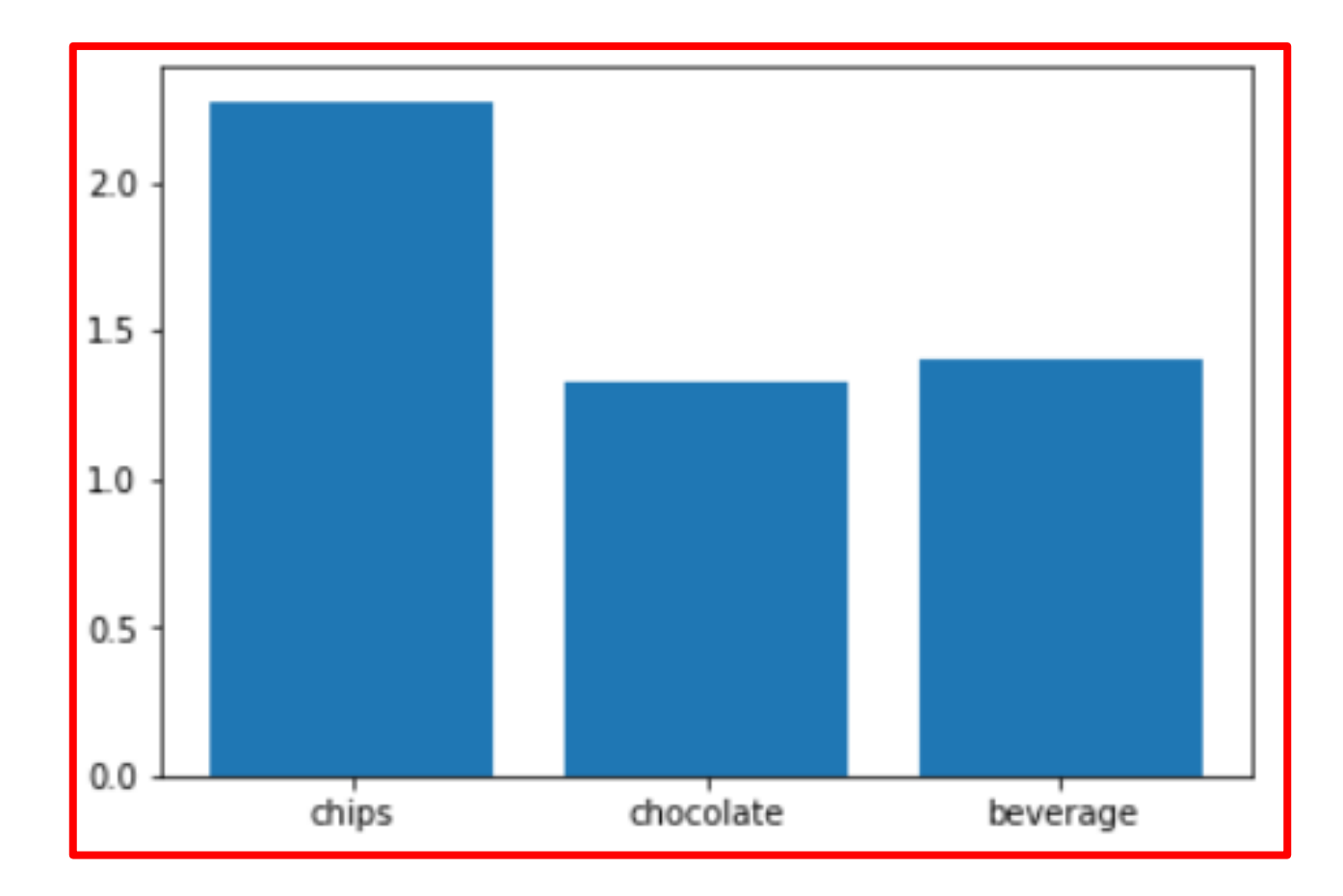

# 円グラフで振り分けのバランスを可視化する # 各要素は500円をどのように占めているのか **plt.pie([ave1,ave2,ave3],labels=["chips","ch ocolate","beverage"]) plt.axis('equal') plt.show()**

# matplotlib.pyplot.pieが正式名称

# plt.pie([値の配列],labels=[要素名の配列])が基本形です

# 細かいですが、labels=とsがつくことに注意してください

# plt.axis('equal')がないと、Jupyter Notebookでは楕円になってしまいます

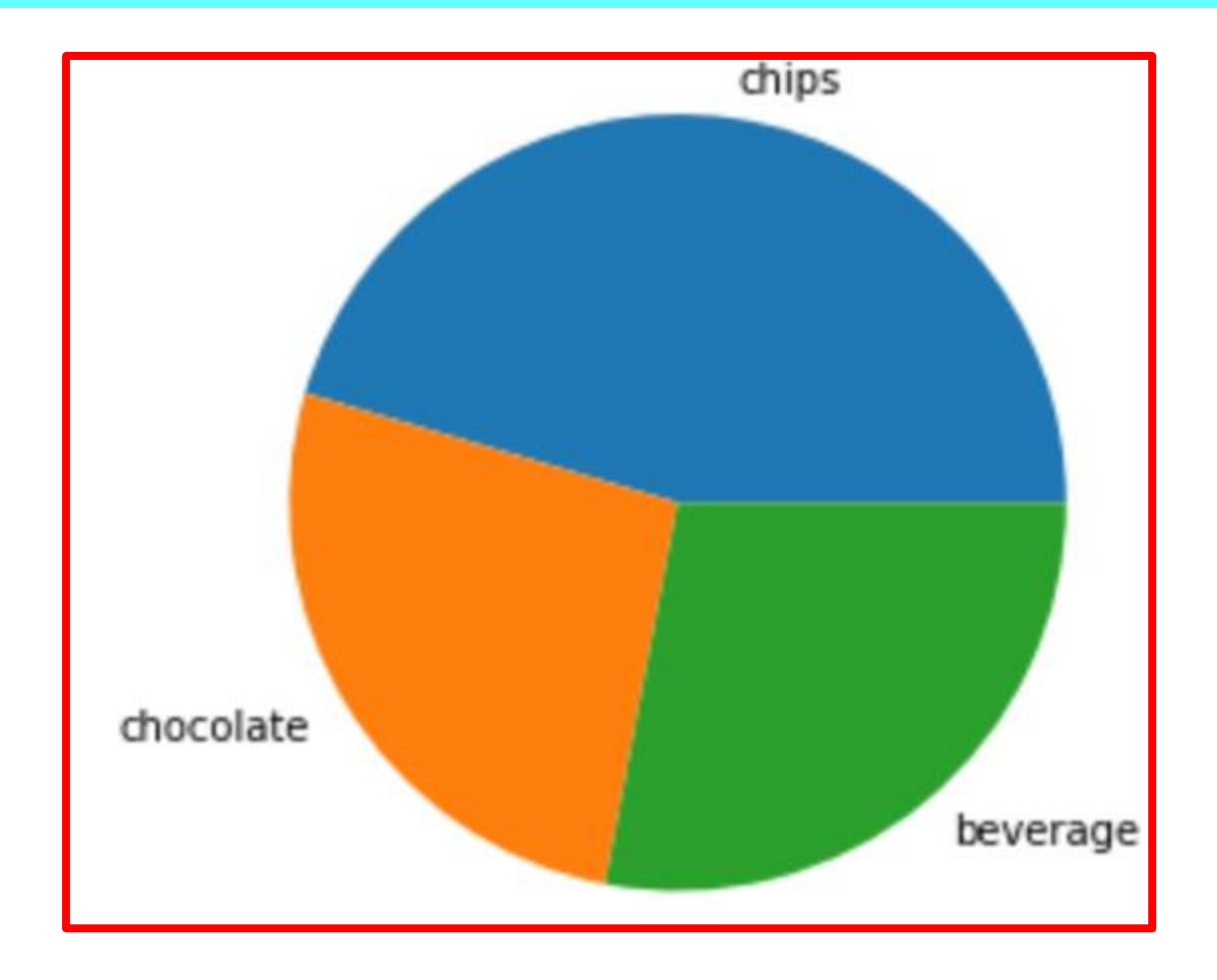

2018/4/25 2018 Fundamental Seminar01 Python 30

#### #実はシンプルな設定で円グラフを書いてみる とイマイチだった

### **plt.pie([ave1,ave2,ave3]) plt.show()**

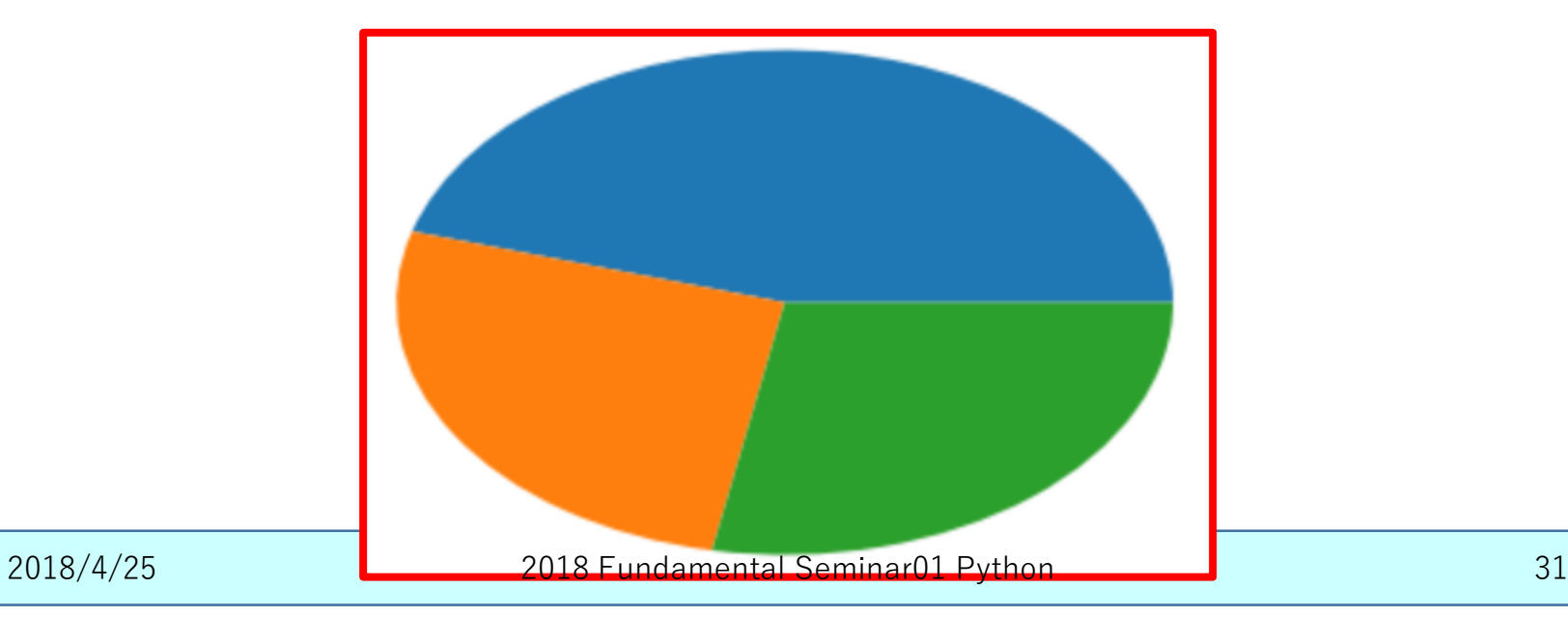

#### # 具体的な割合を表示する

**plt.pie([ave1,ave2,ave3],labels=["chips","ch ocolate","beverage"],autopct="%.1f%%") plt.axis('equal') plt.show()**

# autopct="%.1f%%"を加筆することで、小数点第1位までのパーセ ント表示ができます

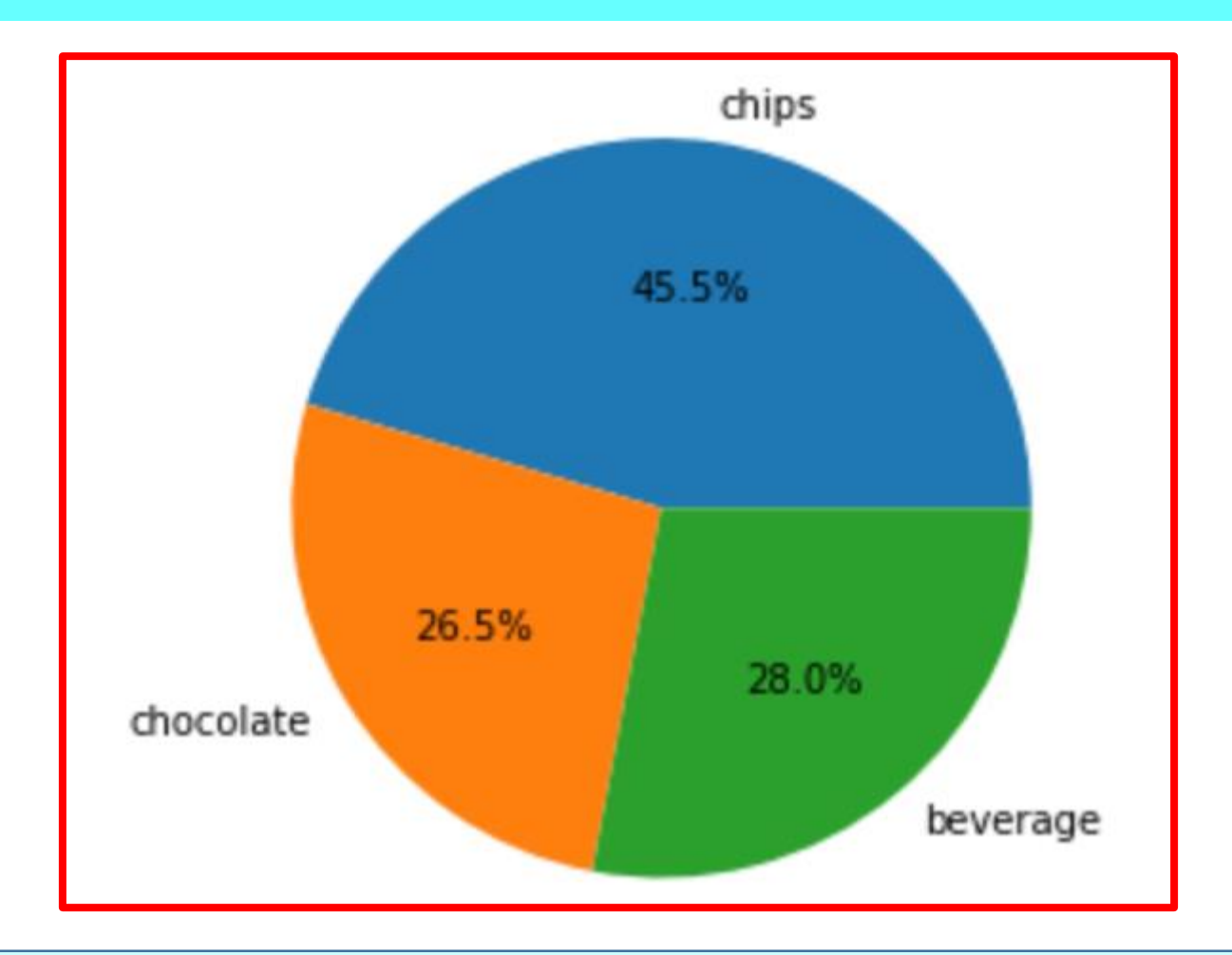

2018/4/25 2018 Fundamental Seminar01 Python 33

# せっかくなので考察しましょう

**print("遠足での支出振り分けの傾向について、基礎ゼミ参加者からの意見 を頂いて分かったこと")**

**print("""**

- **- (ヒストグラムより)チョコと飲み物には100円を投じる人が最も多い**
- **- (ヒストグラムより)ポテトチップスには400円を投じる人が最も多い**
- **- (ヒストグラムより)分布は三者三様である**
- **- (円グラフより)チョコと飲み物への予算はほぼ同じである**
- **- (円グラフより)ポテトチップスに最も多く予算が投じられており、そ れは半分弱である**

**- (円グラフより)ひとつだけに500円全て投じる人は少なく、多少バラン スを考慮している**

**""")**

# '''で囲むと、改行ありの文字列を記述できます

# せっかくなので考察しましょう

print("遠足での支出振り分けの傾向について、基礎ゼミ参加者からの意見を頂いて分かったこと")  $print("$ 

- (ヒストグラムより)チョコレートと飲み物には100円を投じる人が最も多い
- (ヒストグラムより)ポテトチップスには400円を投じる人が最も多い
- (ヒストグラムより)分布は三者三様である
- (円グラフより)チョコレートと飲み物への予算はほぼ同じである
- (円グラフより)ポテトチップスに最も多く予算が投じられており、それは半分弱である
- (円グラフより)ひとつだけに500円全て投じる人は少なく、多少バランスを考慮している  $n \, n \, n$

遠足での支出振り分けの傾向について、基礎ゼミ参加者からの意見を頂いて分かったこと

- (ヒストグラムより)チョコレートと飲み物には100円を投じる人が最も多い
- (ヒストグラムより)ポテトチップスには400円を投じる人が最も多い  $\overline{\phantom{a}}$
- (ヒストグラムより)分布は三者三様である
- (円グラフより)チョコレートと飲み物への予算はほぼ同じである
- (円グラフより)ポテトチップスに最も多く予算が投じられており、それは半分弱である
- (円グラフより)ひとつだけに500円全て投じる人は少なく、多少バランスを考慮している

## ④で紹介する道具

- pandas
- Dataframe.head()
- np.array(Dataframe)
- for文
- range $(n)$
- sum
- $\cdot$  len()
- plt.bar
- plt.pie

# 基礎④実データを用いた分析

- 1. 外からcsvファイルを読み込み
- 2. 計算できる形式にデータ変換
- 3. インポートしたデータの大きさの確認
- 4. (行和・列和の計算)
- 5. (列平均の計算)
- 6. (ヒストグラムの作成)
- 7. Sum関数を使わない行和・列和(for文)
- 8. ポテチに400円投じた人の数え上げ(if文)

# 基礎④実データを用いた分析

9. (ポテチに400円投じた人の割合の計算) 10.(ポテチに400円投じた人が残り100円を投じ た対象物の割合の比較)

④-1外からcsvファイルを読み 込み

#### **import pandas as pd df1 = pd.read\_csv("limit\_over.csv",header=None) print(df1.head(10))**

# pandas.read csvが正式名称です

# dfはデータフレーム (Dataframe) の略です

# header=Noneは元のデータに列名(専門用語:ヘッダー)がないときに書き込み ます

# 読み込むファイル内に日本語が入っていた場合、エンコードの設定が必要ですが、 それは応用編で

# pd.read\_csvで読み込んだデータの型をデータフレームと言います

# データフレームに".head(n)"をつけると、データの先頭n行が表示できます

④-1外からcsvファイルを読み 込み

**import pandas as pd**  $df1 =$ **pd.read\_csv("limit\_over.csv",header=None) print(df1.head(10))**

# 型とは、例えば"1"を数字の1と見るか、文字として1と見るか、 という定義をするものです

# 例えば、(文字としての1)+(文字としての1)=(文字としての11)と なります

# (数字としての1)+(数字としての1)=(数字としての2)ですね

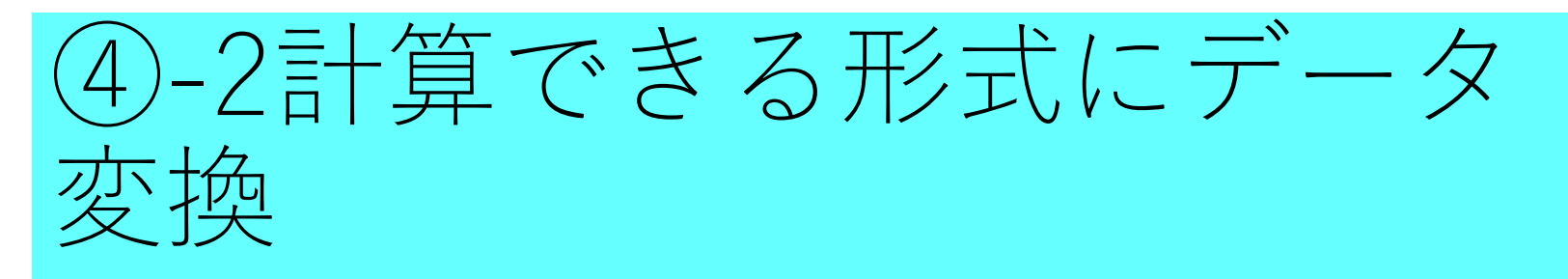

**ndarr1 = np.array(df1) print(ndarr1)**

# np.array()の()内にデータフレームを入れると型を変換できます # numpy型にすると便利で、所謂数字の計算がしやすくなります

④-3インポートしたデータの 大きさの確認

#### **print(len(ndarr1))**

- # len()でデータの長さ (行数) を取得します
- # 実はExcelで読み込める最大の行数がExcel2016では1,048,576行 です
- # つまりimportしたcsvファイルはExcel2016(最新版)では読み込め ません
- # 従ってpythonの活躍の場が発生するわけです
- # 実はこの1,048,577行のデータはpythonで平林が作成しました

### ④-7 Sum関数を使わない行和 と列和(for文)

### $total = 0$ **for i in range(3): total = total + ndarr1[0,i] print(total)**

# total=0は変数の定義と同時に初期値を設定しています # なぜならば、for文の中は異世界であり、変数の定義はできないためです #for文とは、決まった作業を繰り返すコードのことです(繰り返し文) # for文の内部は、for文よりも行頭が右(インデントが深い)場所になります # range(n)とは、[0,1,2,...n-2,n-1]という配列を表します # for i in range(n):とは、i=0,i=1,...i=(n-1)まで作業するよ、という意味です

### ④-7 Sum関数を使わない行和 と列和(for文)

### $total = 0$ **for i in range(3): total = total + ndarr1[0,i] print(total)**

# total = total + aは、(新total)に((現total)+a)を代入するという意味です # aだけ足すよ、という意味と同義です # total += aという特殊な書き方が実はメジャーです # コロン(:)で閉じましょう # インデントを揃えましょう

### ④-8ポテチに400円投じた人の 数え上げ(if文)

### $total = 0$ **for i in range(len(ndarr1)): if ndarr1[i,0] == 4:**  $total = total + 1$ **print(total)**

# range()にlen()を入れることにより、行列の長さ回数ぴったりに作業を繰り返せます #if文というのは条件によって作業を実行するコードのことです(条件文) # ==は同値を意味します。

# この場合は、i番目のデータにおいて、ポテチに400円充てた人であれば==が成立します # ==が成立したとき、合計に1を加えることで、人数を数えているのです

### その他、少し便利な道具 (コード)の紹介

① パスの設定 ② 2次元配列の作成 ③ ファイルの読み込み ④ ファイルの出力

#### ※hを押すとショートカット一覧出現!

# 少し便利な道具(コード)①

• パスの設定

#### **Import os path1 = os.path.abspath('')**

- 絶対パスを毎回取得すると、ipynbと異なる場所(深層など)に あるデータファイルをインポートしやすくなる
- 研究室PCのパスと、自分のPCのパスの違いを解消できる

# 少し便利な道具(コード)②

- 2次元配列の作成
- **arr1 = np.zeros((5,3))**

### $list1 = [[0 for i in range(3)] for j in range(5)]$

- np.arrayを用いる方法は、5行3列の0行列を作る方法である
- 後者は、リスト型の2次元配列である
- 例えば2行5列を示す場合、arr1[1,4]とlist1[1][4]と表記が異なる
- np.arrayは文字列を含むことができないが、listでは可能である

# 少し便利な道具 (コード) (3)

#### • ファイルの読み込み

**変数A = pd.read\_csv("ファイルA.csv", encoding="SHIFT-JIS,header=None)**

**変数B = 変数A.drop([1,2], axis = 0)**

**変数C = 変数A.drop(["Unnamed: 0", "列名1", "列名2", "列名3"], axis = 1)**

- 日本語を含んだファイル、列名がないファイルにも対応できる
- 不要な行と列をpython上で削除できる
- 列名がない場所は"Unnamed: 0"となる

# 少し便利な道具 (コード) 4)

- ファイルの出力
- 変数B = pd.DataFrame(変数A)
- 変数B.to\_csv("ファイルA.csv", **index = False, header = False, encoding="SHIFT-JIS"**)
- 出力の際、indexとヘッダーの有無を決められる
- エンコード設定も可能であり、日本語も交え出力できる